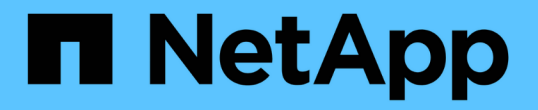

### 데이터 저장소를 마운트하고 마운트 해제합니다 BlueXP backup and recovery for VMs

NetApp January 19, 2024

This PDF was generated from https://docs.netapp.com/ko-kr/bluexp-backup-recovery-vm/task-mountdatastores.html on January 19, 2024. Always check docs.netapp.com for the latest.

# 목차

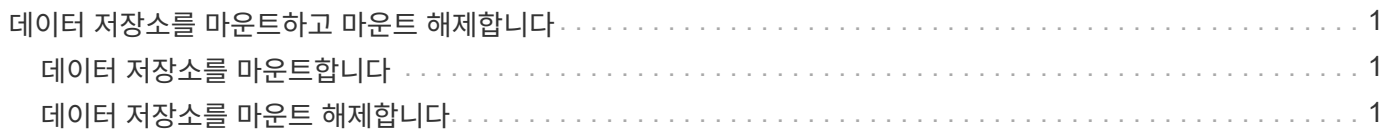

## <span id="page-2-0"></span>데이터 저장소를 마운트하고 마운트 해제합니다

### <span id="page-2-1"></span>데이터 저장소를 마운트합니다

백업의 파일에 액세스하려는 경우 백업에서 데이터 저장소를 마운트할 수 있습니다.

시작하기 전에

- VMC 포털에서 조직 ID 및 API 토큰을 복사하여 VMware Cloud Services 설정에 추가해야 합니다.
- 대체 ESXi 호스트가 스토리지에 접속할 수 있는지 확인합니다

대체 ESXi 호스트에 마운트하려면 대체 ESXi 호스트가 스토리지에 접속할 수 있고 원래 호스트의 UID 및 GID가 동일한지 확인해야 합니다.

단계

1. VMware vSphere Client에서 로 이동합니다 <sup>=</sup> > \* 인벤토리 \* > \* 스토리지 \*.

- 2. 왼쪽 탐색 창에서 데이터 저장소를 마우스 오른쪽 단추로 클릭하고 드롭다운 목록에서 \* VM에 대한 BlueXP 백업 및 복구 \* 를 선택한 다음 보조 드롭다운 목록에서 \* 백업 마운트 \* 를 선택합니다.
- 3. Mount Datastore \* 페이지에서 백업과 백업 위치(운영 또는 보조)를 선택한 다음 \* Mount \* 를 클릭합니다.
- 4. 선택 사항: 데이터 저장소가 마운트되었는지 확인하려면 VMware vSphere Client 도구 모음에서 \* VM용 BlueXP 백업 및 복구 \* 를 클릭합니다.

마운트된 데이터 저장소가 대시보드의 \* 최근 작업 활동 \* 타일에 표시됩니다.

볼륨을 클론 복제할 때 새 스냅샷 복사본이 생성되지 않도록 하려면 SnapVault 볼륨에 대한 ONTAP 일정을 해제합니다. 이전의 기존 스냅샷 복사본은 삭제되지 않습니다.

## <span id="page-2-2"></span>데이터 저장소를 마운트 해제합니다

데이터 저장소의 파일을 더 이상 액세스할 필요가 없을 경우 백업을 마운트 해제할 수 있습니다.

단계

1. VMware vSphere Client에서 로 이동합니다 <sup>=</sup> > \* 인벤토리 \* > \* 스토리지 \*.

2. 왼쪽 탐색 창에서 데이터 저장소를 마우스 오른쪽 단추로 클릭하고 드롭다운 목록에서 \* VM에 대한 BlueXP 백업 및 복구 \* 를 선택한 다음 보조 드롭다운 목록에서 \* 마운트 해제 \* 를 선택합니다.

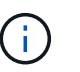

마운트 해제할 올바른 데이터 저장소를 선택했는지 확인합니다. 그렇지 않으면 생산 작업에 영향을 줄 수 있습니다.

- 3. Unmount Backup \* 대화 상자에서 데이터 저장소를 선택하고 \* Unmount the datastore \* 확인란을 선택한 다음 \* Unmount \* 를 클릭합니다.
- 4. 선택 사항: 데이터 저장소가 마운트 해제되었는지 확인하려면 VMware vSphere Client 도구 모음에서 \* VM용 BlueXP 백업 및 복구 \* 를 클릭합니다.

마운트 해제한 데이터 저장소가 대시보드의 \* 최근 작업 활동 \* 타일에 표시됩니다.

Copyright © 2024 NetApp, Inc. All Rights Reserved. 미국에서 인쇄됨 본 문서의 어떠한 부분도 저작권 소유자의 사전 서면 승인 없이는 어떠한 형식이나 수단(복사, 녹음, 녹화 또는 전자 검색 시스템에 저장하는 것을 비롯한 그래픽, 전자적 또는 기계적 방법)으로도 복제될 수 없습니다.

NetApp이 저작권을 가진 자료에 있는 소프트웨어에는 아래의 라이센스와 고지사항이 적용됩니다.

본 소프트웨어는 NetApp에 의해 '있는 그대로' 제공되며 상품성 및 특정 목적에의 적합성에 대한 명시적 또는 묵시적 보증을 포함하여(이에 제한되지 않음) 어떠한 보증도 하지 않습니다. NetApp은 대체품 또는 대체 서비스의 조달, 사용 불능, 데이터 손실, 이익 손실, 영업 중단을 포함하여(이에 국한되지 않음), 이 소프트웨어의 사용으로 인해 발생하는 모든 직접 및 간접 손해, 우발적 손해, 특별 손해, 징벌적 손해, 결과적 손해의 발생에 대하여 그 발생 이유, 책임론, 계약 여부, 엄격한 책임, 불법 행위(과실 또는 그렇지 않은 경우)와 관계없이 어떠한 책임도 지지 않으며, 이와 같은 손실의 발생 가능성이 통지되었다 하더라도 마찬가지입니다.

NetApp은 본 문서에 설명된 제품을 언제든지 예고 없이 변경할 권리를 보유합니다. NetApp은 NetApp의 명시적인 서면 동의를 받은 경우를 제외하고 본 문서에 설명된 제품을 사용하여 발생하는 어떠한 문제에도 책임을 지지 않습니다. 본 제품의 사용 또는 구매의 경우 NetApp에서는 어떠한 특허권, 상표권 또는 기타 지적 재산권이 적용되는 라이센스도 제공하지 않습니다.

본 설명서에 설명된 제품은 하나 이상의 미국 특허, 해외 특허 또는 출원 중인 특허로 보호됩니다.

제한적 권리 표시: 정부에 의한 사용, 복제 또는 공개에는 DFARS 252.227-7013(2014년 2월) 및 FAR 52.227- 19(2007년 12월)의 기술 데이터-비상업적 품목에 대한 권리(Rights in Technical Data -Noncommercial Items) 조항의 하위 조항 (b)(3)에 설명된 제한사항이 적용됩니다.

여기에 포함된 데이터는 상업용 제품 및/또는 상업용 서비스(FAR 2.101에 정의)에 해당하며 NetApp, Inc.의 독점 자산입니다. 본 계약에 따라 제공되는 모든 NetApp 기술 데이터 및 컴퓨터 소프트웨어는 본질적으로 상업용이며 개인 비용만으로 개발되었습니다. 미국 정부는 데이터가 제공된 미국 계약과 관련하여 해당 계약을 지원하는 데에만 데이터에 대한 전 세계적으로 비독점적이고 양도할 수 없으며 재사용이 불가능하며 취소 불가능한 라이센스를 제한적으로 가집니다. 여기에 제공된 경우를 제외하고 NetApp, Inc.의 사전 서면 승인 없이는 이 데이터를 사용, 공개, 재생산, 수정, 수행 또는 표시할 수 없습니다. 미국 국방부에 대한 정부 라이센스는 DFARS 조항 252.227-7015(b)(2014년 2월)에 명시된 권한으로 제한됩니다.

#### 상표 정보

NETAPP, NETAPP 로고 및 <http://www.netapp.com/TM>에 나열된 마크는 NetApp, Inc.의 상표입니다. 기타 회사 및 제품 이름은 해당 소유자의 상표일 수 있습니다.